# **CHAPTER 10 EXERCISES**

*Open* **PLAN.DWG** that you created in Chapter 9. We will begin by drawing the front bedroom.

**1. Offset**

*Offset* a horizontal line 11'-10" up from the outer wall. Now *Offset* another horizontal line 5" above that. Use the *Trim* command to clean up the intersection of these lines. Continue to *Offset* horizontal lines according to the dimensions in Figure AR10-1.

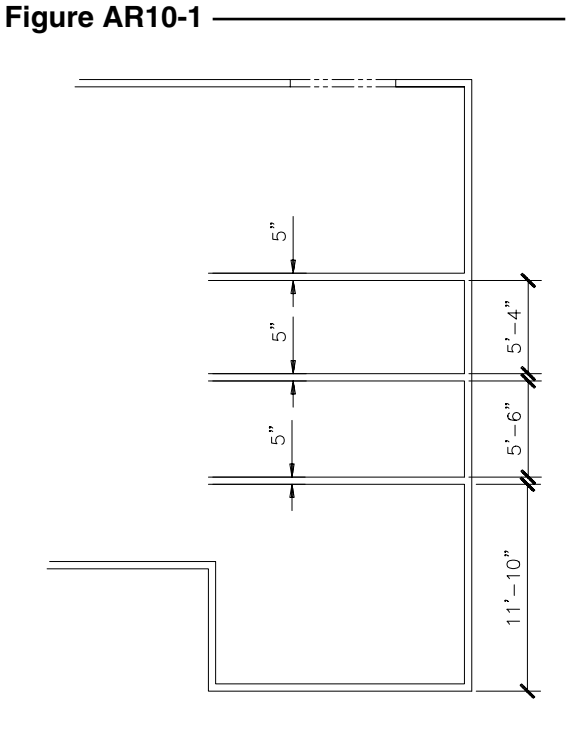

**2. Fillet**

Use the *Fillet* command with a *radius* of **0** to enclose the front bedroom. *Trim* the wall intersections as shown in Figure AR10-2.

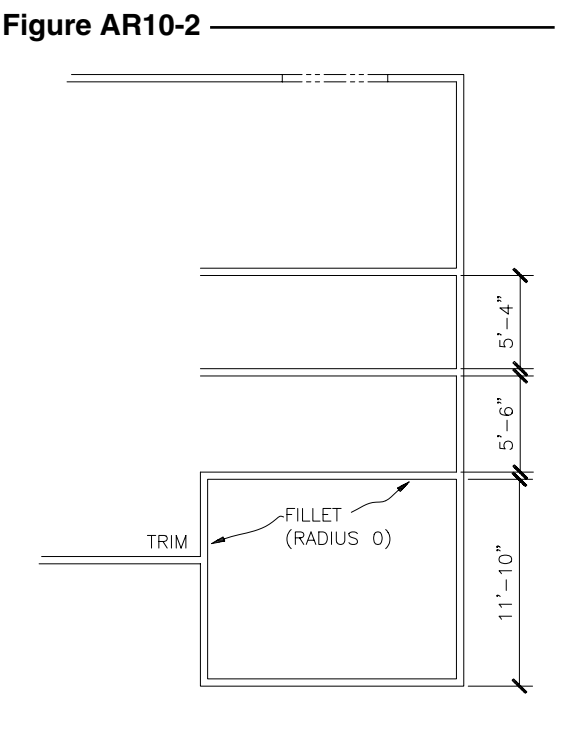

### **3. Offset, Extend**

Lay out the closet by using *Offset* to create a vertical line 3'-1" to the right as shown in Figure AR10-3. *Extend* the line up to the horizontal line and *Offset* a distance of 5" to complete the width of the wall. Use the information given in Figure AR10-3 to complete the closets and the bedroom door.

### **Figure AR10-3**

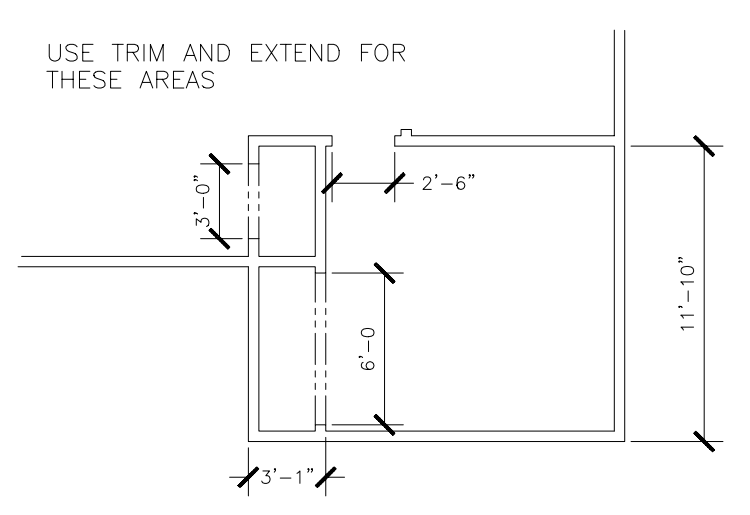

**FigureARE10-4** 

#### **4. Offset, Extend**

Create two bathrooms, two closets and the entry into the master bedroom as shown in Figure AR10-4. Use methods similar to those in previous steps to complete the walls.

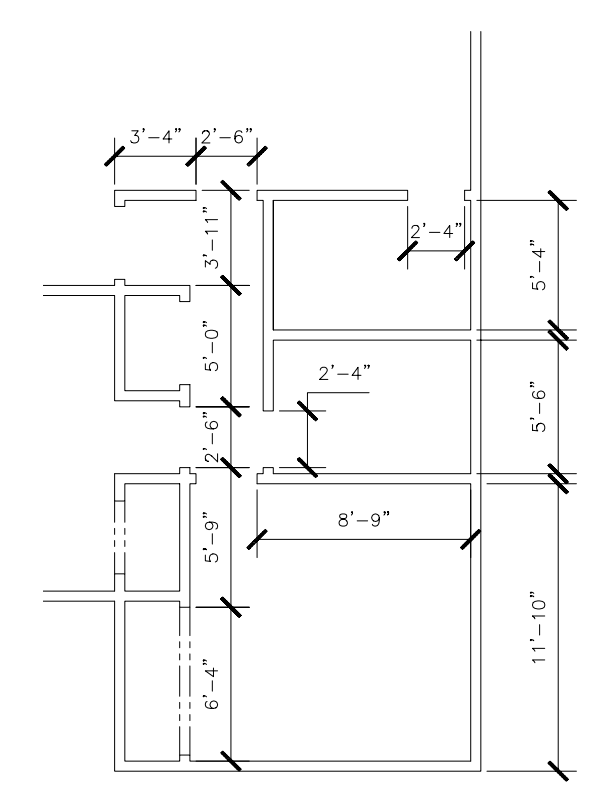

interior walls as shown in

sions for closets and door

## **5. Offset, Extend**

drawing.

**Figure AR10-5** 

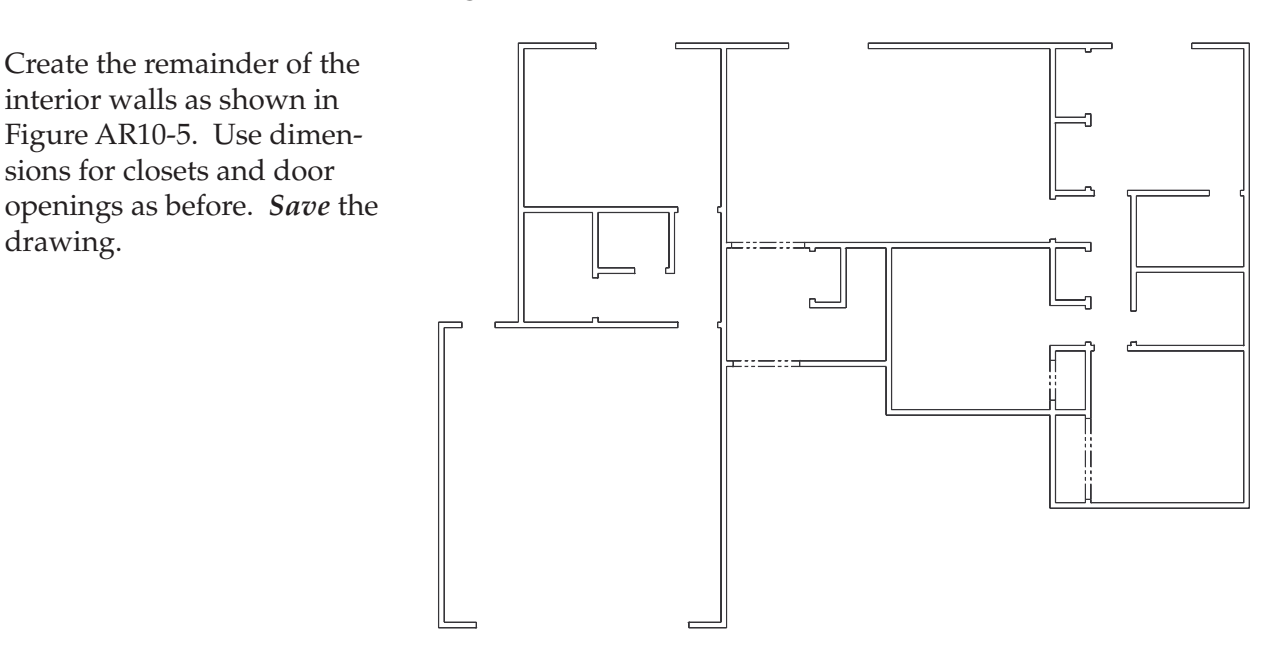